#### Az *Alapvető tudnivalók a Macbook Pro gépről*című útmutató beszerzése

Ha többet szeretne megtudni a Macbook Pro beállításáról és használatáról, tekintse meg az *Alapvető tudnivalók a MacBook Pro gépről* című útmutatót. Az útmutató megtekintéséhez látogassa meg a <help.apple.com/macbookpro>weboldalt.

## Támogatás

Részletes támogatási információkat a www.apple.com/hu/support/macbookpro weboldalon találhat. Ha szeretne kapcsolatba lépni az Apple-lel, keresse fel a [support.apple.com/hu-hu/contact](http://support.apple.com/hu-hu/contact) weboldalt.

# $\triangle$  MacBook Pro

## Üdvözli a MacBook Pro

A MacBook Pro automatikusan elindul, amikor felnyitja a kijelzőt. A Beállítási asszisztens segít Önnek mindent beállítani

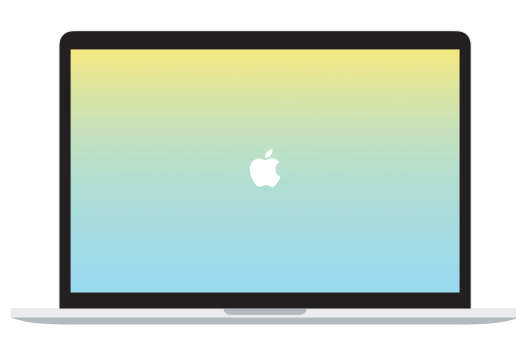

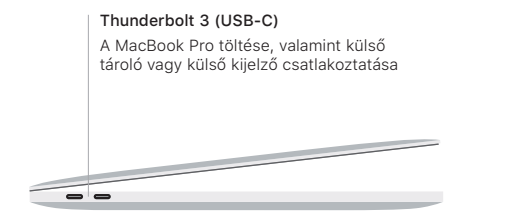

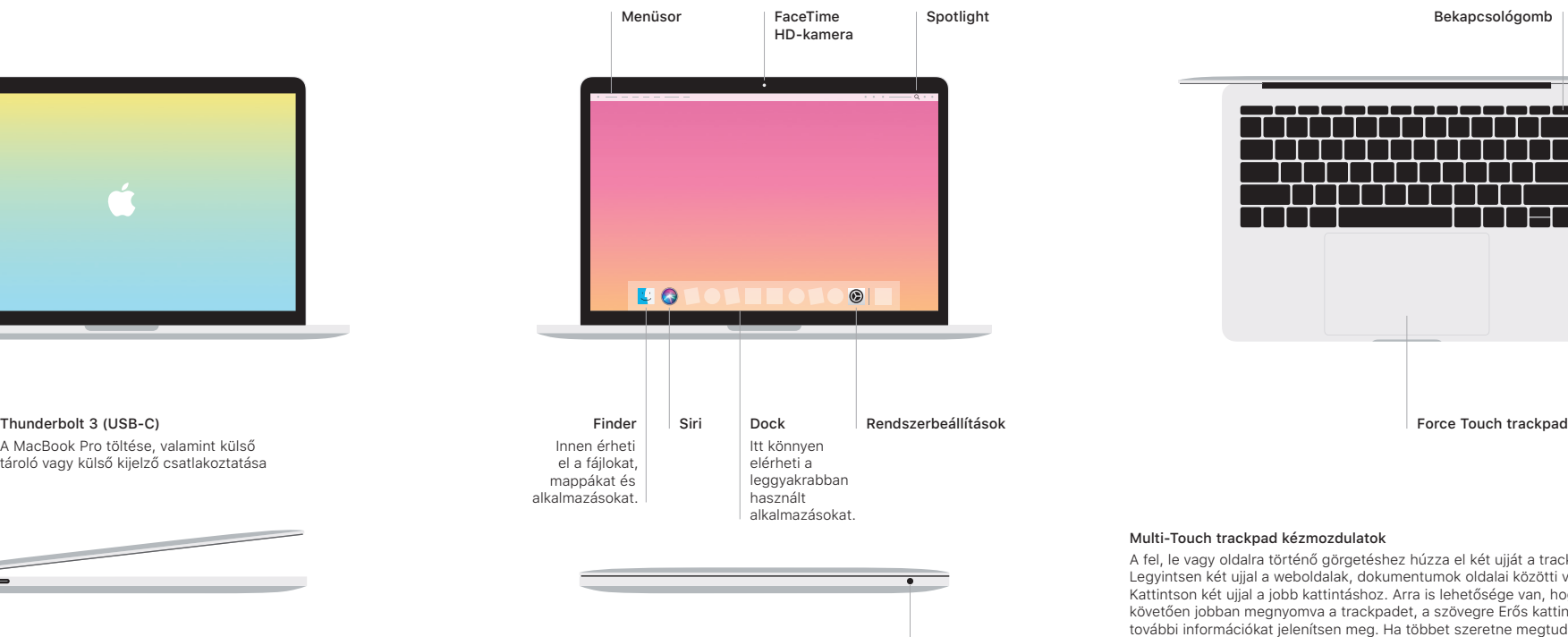

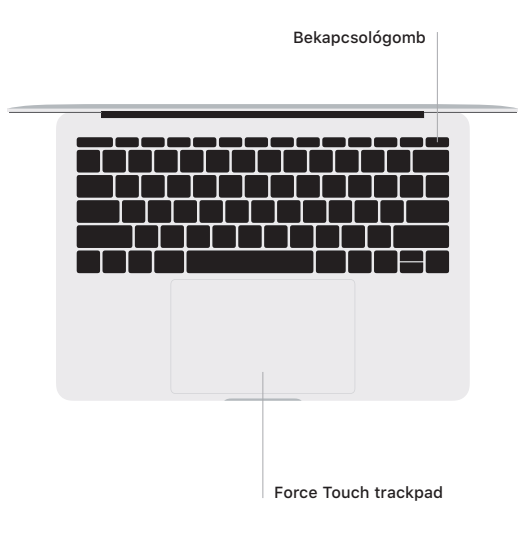

### Multi-Touch trackpad kézmozdulatok

A fel, le vagy oldalra történő görgetéshez húzza el két ujját a trackpaden. Legyintsen két ujjal a weboldalak, dokumentumok oldalai közötti váltáshoz. Kattintson két ujjal a jobb kattintáshoz. Arra is lehetősége van, hogy a kattintást követően jobban megnyomva a trackpadet, a szövegre Erős kattintással kattintva további információkat jelenítsen meg. Ha többet szeretne megtudni, válassza a Rendszerbeállítások elemet a Dockban, majd kattintson a Trackpad lehetőségre.

Fejhallgató